# Modalità operative per l'aggiornamento del Contributo Massimo per Ordinanza 14 e 30 nella piattaforma informatica

## Guida per i tecnici

#### **CASO D'USO Nr. 1: NUOVA SCHEDA PARAMETRICA**

Questo caso d'uso non è rilevante, in quanto le Ordinanze 14 e 30 sono già concluse.

#### **CASO D'USO Nr. 2: SCHEDA PARAMETRICA APERTA relativa ad istanza non presentata**

Questo caso d'uso non è rilevante, in quanto le Ordinanze 14 e 30 sono già concluse.

#### **CASO D'USO Nr. 3: SCHEDA PARAMETRICA CHIUSA relativa ad istanza non presentata**

Questo caso d'uso non è rilevante, in quanto le Ordinanze 14 e 30 sono già concluse.

#### **CASO D'USO Nr. 4: SCHEDA PARAMETRICA CHIUSA relativa ad istanza già presentata e non ancora evasa**

Per le schede parametriche chiuse, relative a istanze di contributo afferenti gli immobili di cui all'art. 10 comma 2 lett. c già stata presentata ma non è ancora evase, sarà necessario richiedere al comune il ricalcolo dell'importo massimo concedibile, fornendo il codice della scheda parametrica "SCRAE-00xyz" e specificando che si tratta del "CASO D'USO nr. 4".

Il sistema ricalcolerà l'importo usando i dati già presenti nella piattaforma senza che il tecnico debba effettuare nessuna operazione.

Il tecnico potrà effettuare una stampa della scheda per visionare i valori aggiornati.

#### **CASO D'USO Nr. 5: SCHEDA PARAMETRICA APERTA relativa ad istanza già presentata e non ancora evasa (ad esempio per richiesta integrazione)**

Il tecnico dovrà semplicemente effettuare l'operazione di salvataggio della scheda affinché venga ricalcolato automaticamente il contributo massimo utilizzando i nuovi costi parametrici.

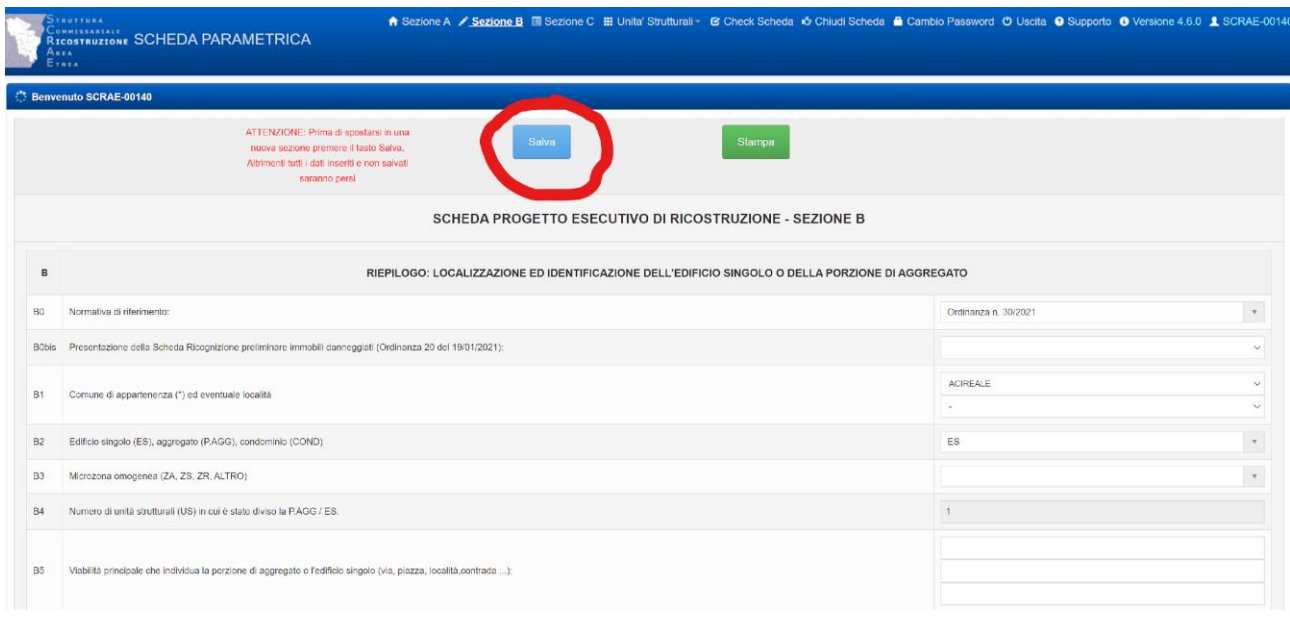

### **CASO D'USO Nr. 6: SCHEDA PARAMETRICA CHIUSA relativa ad istanza evasa (accettate)**

Per le istanze già evase non è possibile richiedere l'adeguamento del costo parametrico